# KPG-22U/ 36U/ 43U/ 46U

### INSTALLATION MANUAL

#### SUPPLIED ITEMS

- USB adapter (USB 2.0 compliant)
- CD (with driver software)
- Installation Manual

#### SYSTEM REQUIREMENT

Operating System:

Windows 2000/ Windows XP/ Windows Vista/ Windows 7

#### **INSTALLING THE DRIVER**

ATTENTION: When installing the KPG-22U/ 36U/ 43U/ 46U for the first time, install the supplied KPG-22U/ 36U/ 43U/ 46U driver.

- With the computer power on, insert the supplied CD into your 1 CD-ROM drive. Double-click the [CP201x VCP Win XP S 2K3\_Vista\_7.exe] file. When the Installation Wizard begins, click [Next>]].
- 2 Read through the licensing agreement, check the "I accept the terms of the license agreement" box, then click [Next>].
- 3 Select the desired folder to copy the driver file to your computer, then click [Next>].
- 4 Begin the installation by clicking [Install].
- When the driver finishes copying to the computer, click the 5 [Launch the CP210xVCP Driver Installer] box, then click [Finish].
- 6 The drivers are installed sequentially. Select the desired folder to copy the driver file to your computer, then click [Install]
- 7 A [Reboot Now?] dialog box appears when the files have finished copying to the computer. Click [Yes] to complete the installation.

#### Note:

- The KPG-22U/ 36U/ 43U/ 46U is installed as a virtual port driver.
- The KPG-22U/ 36U/ 43U/ 46U does not support programs other than those used for Kenwood transceivers.
- If the driver cannot be installed or if, having installed the driver and restarting your computer, the driver cannot be found or the operation does not stabilize, try changing the USB port to which you have connected the KPG-22U/36U/43U/46U. Additionally, try removing other equipment attached to the computer USB ports.
- Please access the following URL for the driver download information:
  - http://www.kenwood.com/usb-com/

#### **CONFIRMING THE INSTALLATION**

Connect the KPG-22U/ 36U/ 43U/ 46U to a USB port. In the "Device Manager", open the "Port (COM and LPT)". If "Silicon Labs CP210x USB to UART Bridge (COMx)" appears, installation is complete.

#### UNINSTALLING THE DRIVER

In the "Program Installation and Deletion" screen, uninstall the following items:

[Silicon Laboratories CP210x USB to UART Bridge (Driver Removal)]

[Silicon Laboratories CP210x VCP Drivers for Windows XP/2003 Server/Vista/7]

#### Copyrights

- Windows® and Windows Vista® are registered trademark of Microsoft Corporation in the United States and/or other countries.
- Other product and company names mentioned herein may be the trademarks of their respective owners.

This device complies with Part 15 of the FCC Rules. Operation is subject to the following two conditions: (1) This device may not cause harmful interference, and (2) this device must accept any interference received, including interference that may cause undesired operation.

One or more of the following statements may be applicable to this equipment.

#### FCC WARNING

This equipment generates or uses radio frequency energy. Changes or modifications to this equipment may cause harmful interference unless the modifications are expressly approved in the instruction manual. The user could lose the authority to operate this equipment if an unauthorized change or modification is made.

#### INFORMATION TO THE DIGITAL DEVICE USER REQUIRED BY THE FCC

This equipment has been tested and found to comply with the limits for a Class B digital device, pursuant to Part 15 of the FCC Rules. These limits are designed to provide reasonable protection against harmful interference in a residential installation.

This equipment generates, uses and can generate radio frequency energy and, if not installed and used in accordance with the instructions, may cause harmful interference to radio communications. However, there is no guarantee that the interference will not occur in a particular installation. If this equipment does cause harmful interference to radio or television reception, which can be determined by turning the equipment off and on, the user is encouraged to try to correct the interference by one or more of the following measures:

- Reorient or relocate the receiving antenna.
- Increase the separation between the equipment and receiver.
- Connect the equipment to an outlet on a circuit different from that to
- which the receiver is connected. Consult the dealer for technical assistance

Information on Disposal of Old Electrical and Electronic Equipment and Batteries (applicable for EU countries that have adopted separate waste collection systems)

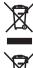

Products and batteries with the symbol (crossed-out wheeled bin) cannot be disposed as household waste. Old electrical and electronic equipment and batteries should be recycled at a facility capable of handling these items and their waste byproducts. Contact your local authority for details in locating a recycle facility

nearest to you. Proper recycling and waste disposal will help conserve resources whilst preventing detrimental effects on our health and the environment.

Bu ürün 26891sayılı Resmi Gazete'de yayımlanan Elektrikli ve Elektronik Eşyalarda Bazı Zararlı Maddelerin Kullanımının Sınırlandırılmasına Dair Yönetmeliğe uygun olarak üretilmiştir.

This product complies with Directive, Number 26891 regarding "REGULATION ON THE RESTRICTION OF THE USE OF CERTAIN HAZARDOUS SUBSTANCES IN ELECTRICAL AND ELECTRONIC EQUIPMENT"

Authorized Representative in Europe: Kenwood Electronics Europe B.V.

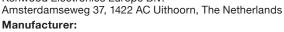

Kenwood Corporation

1-16-2 Hakusan, Midori-ku, Yokohama-shi, Kanagawa, 226-8525 Japan

## KENWOO

**Kenwood Corporation** 

© B62-2326-00 (M)